**BECKHOFF** New Automation Technology

# Functional description | EN TF5200 | TwinCAT 3 CNC

# Coordinate systems and offsets

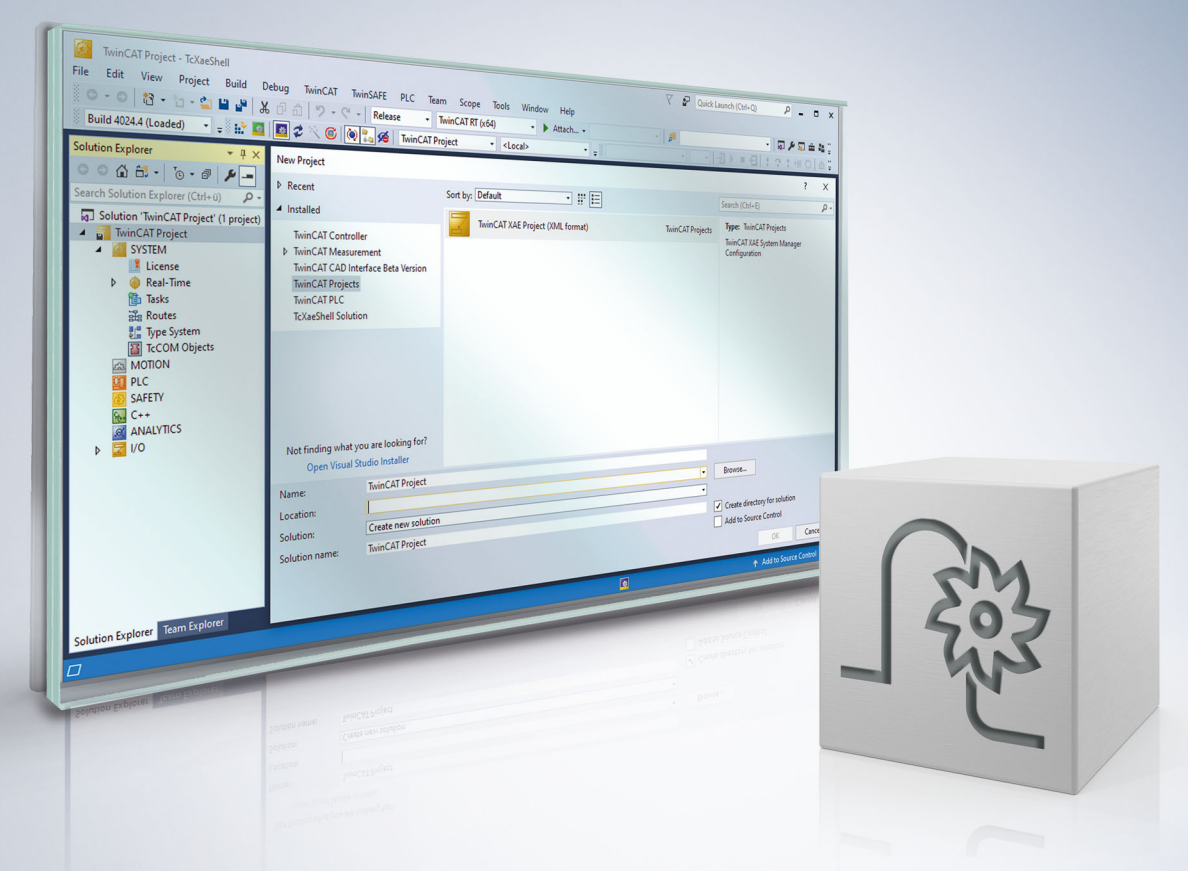

# **Notes on the documentation**

<span id="page-2-0"></span>This description is only intended for the use of trained specialists in control and automation engineering who are familiar with the applicable national standards.

It is essential that the documentation and the following notes and explanations are followed when installing and commissioning the components.

It is the duty of the technical personnel to use the documentation published at the respective time of each installation and commissioning.

The responsible staff must ensure that the application or use of the products described satisfy all the requirements for safety, including all the relevant laws, regulations, guidelines and standards.

#### **Disclaimer**

The documentation has been prepared with care. The products described are, however, constantly under development.

We reserve the right to revise and change the documentation at any time and without prior announcement. No claims for the modification of products that have already been supplied may be made on the basis of the data, diagrams and descriptions in this documentation.

#### **Trademarks**

Beckhoff®, TwinCAT®, TwinCAT/BSD®, TC/BSD®, EtherCAT®, EtherCAT G®, EtherCAT G10®, EtherCAT P®, Safety over EtherCAT®, TwinSAFE®, XFC®, XTS® and XPlanar® are registered trademarks of and licensed by Beckhoff Automation GmbH.

Other designations used in this publication may be trademarks whose use by third parties for their own purposes could violate the rights of the owners.

#### **Patent Pending**

The EtherCAT technology is patent protected, in particular by the following applications and patents: EP1590927, EP1789857, EP1456722, EP2137893, DE102015105702 with corresponding applications or registrations in various other countries.

### Fther**CAT**

EtherCAT® is registered trademark and patented technology, licensed by Beckhoff Automation GmbH, Germany

#### **Copyright**

© Beckhoff Automation GmbH & Co. KG, Germany.

The reproduction, distribution and utilisation of this document as well as the communication of its contents to others without express authorisation are prohibited.

Offenders will be held liable for the payment of damages. All rights reserved in the event of the grant of a patent, utility model or design.

# **General and safety instructions**

#### <span id="page-3-0"></span>**Icons used and their meanings**

This documentation uses the following icons next to the safety instruction and the associated text. Please read the (safety) instructions carefully and comply with them at all times.

#### **Icons in explanatory text**

- 1. Indicates an action.
- $\Rightarrow$  Indicates an action statement.

#### **DANGER**

#### **Acute danger to life!**

If you fail to comply with the safety instruction next to this icon, there is immediate danger to human life and health.

 **CAUTION**

#### **Personal injury and damage to machines!**

If you fail to comply with the safety instruction next to this icon, it may result in personal injury or damage to machines.

#### *NOTICE*

#### **Restriction or error**

This icon describes restrictions or warns of errors.

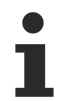

#### **Tips and other notes**

This icon indicates information to assist in general understanding or to provide additional information.

#### **General example**

Example that clarifies the text.

#### **NC programming example**

Programming example (complete NC program or program sequence) of the described function or NC command.

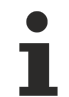

#### **Specific version information**

Optional or restricted function. The availability of this function depends on the configuration and the scope of the version.

# **Table of contents**

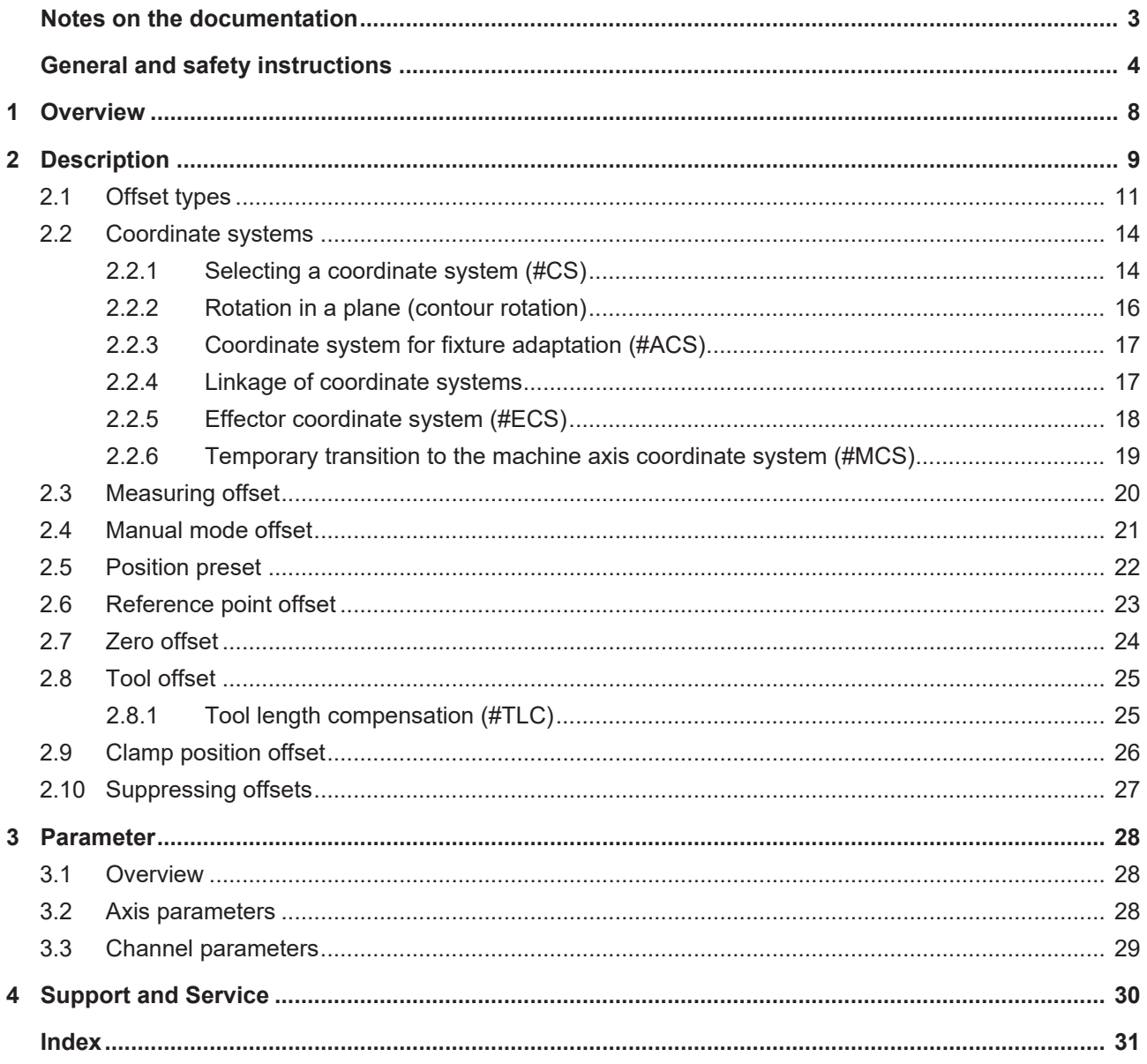

# **BECKHOFF**

# **BECKHOFF**

# **List of figures**

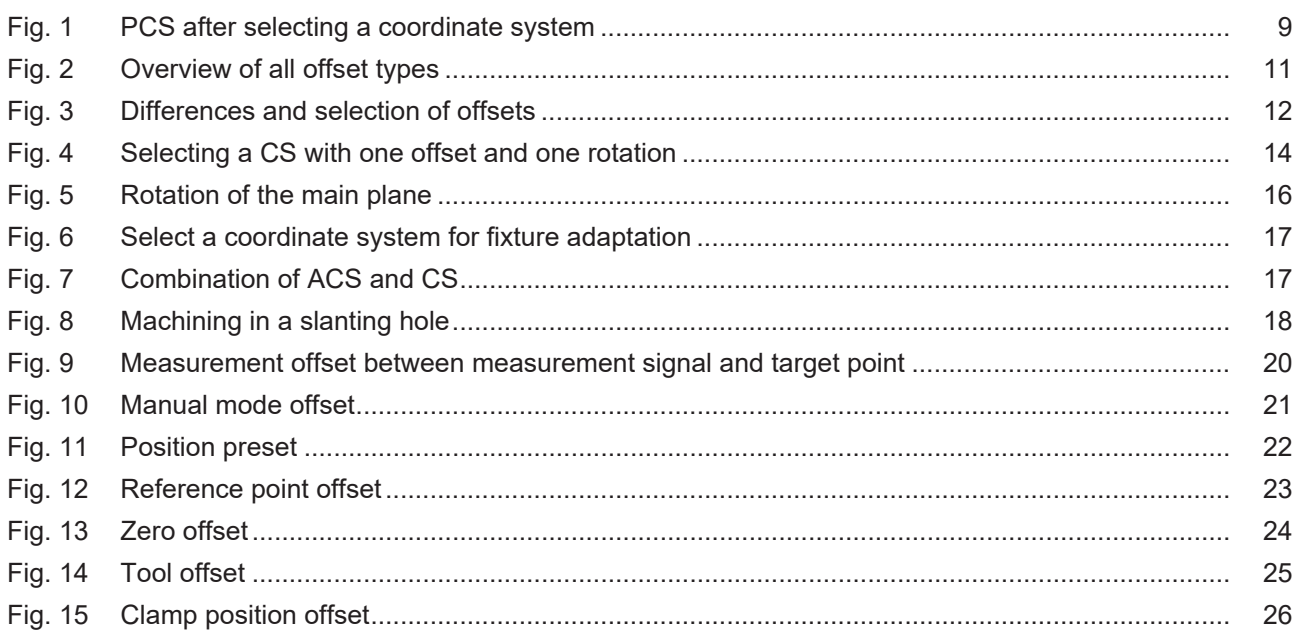

# <span id="page-7-0"></span>**1 Overview**

#### **Task**

By selecting a coordinate system (referred to as CS), the programming coordinate system (PCS) can be offset and rotated relative to the machine coordinate system (MCS). This permits simple NC programming even in slanted or twisted positions.

Offsets, e.g. zero offsets, can also be regarded as selecting a coordinate system.

#### **Characteristics**

Coordinate systems (CS) and offsets are always active from selection through to deselection or when offset parameters are changed. The offsets additionally programmed while a coordinate system is active are only valid until the coordinate system is deselected.

#### **Programming and parameterisation**

Some of the offsets can be defined in the NC program. They include the following:

- Offsets due to a coordinate system selection (#CS)
- Offsets due to a measurement run (G100)
- Offsets from position presets (#PSET)
- Reference point offsets (G92)
- Offsets due to manual mode in conjunction with parallel interpolation (/G202)

The following offsets are preset in configuration lists. They can be used directly in the NC program (G54..., D..). It is also possible to use the edit option during program runtime.

- Tool offsets: Parameterising using the tool parameter list [TOOL] or variable access (V.G.)
- Zero offsets: Parameterising using the zero point data list [ZERO] or variable access (V.G.)
- Clamping position offsets: Parameterisation by means of the clamp position offset data list [CLMP]

#### •

#### *Mandatory note on references to other documents*

For the sake of clarity, links to other documents and parameters are abbreviated, e.g. [PROG] for the Programming Manual or P-AXIS-00001 for an axis parameter.

For technical reasons, these links only function in the Online Help (HTML5, CHM) but not in pdf files since pdfs do not support cross-linking.

# <span id="page-8-0"></span>**2 Description**

#### **Task of the coordinate system**

The programming coordinate system (PCS) can be offset and rotated with respect to the machine coordinate system (MCS) by selecting a coordinate system (CS) (see figure below). This enables easy NC programming even in slanted or twisted positions.

<span id="page-8-1"></span>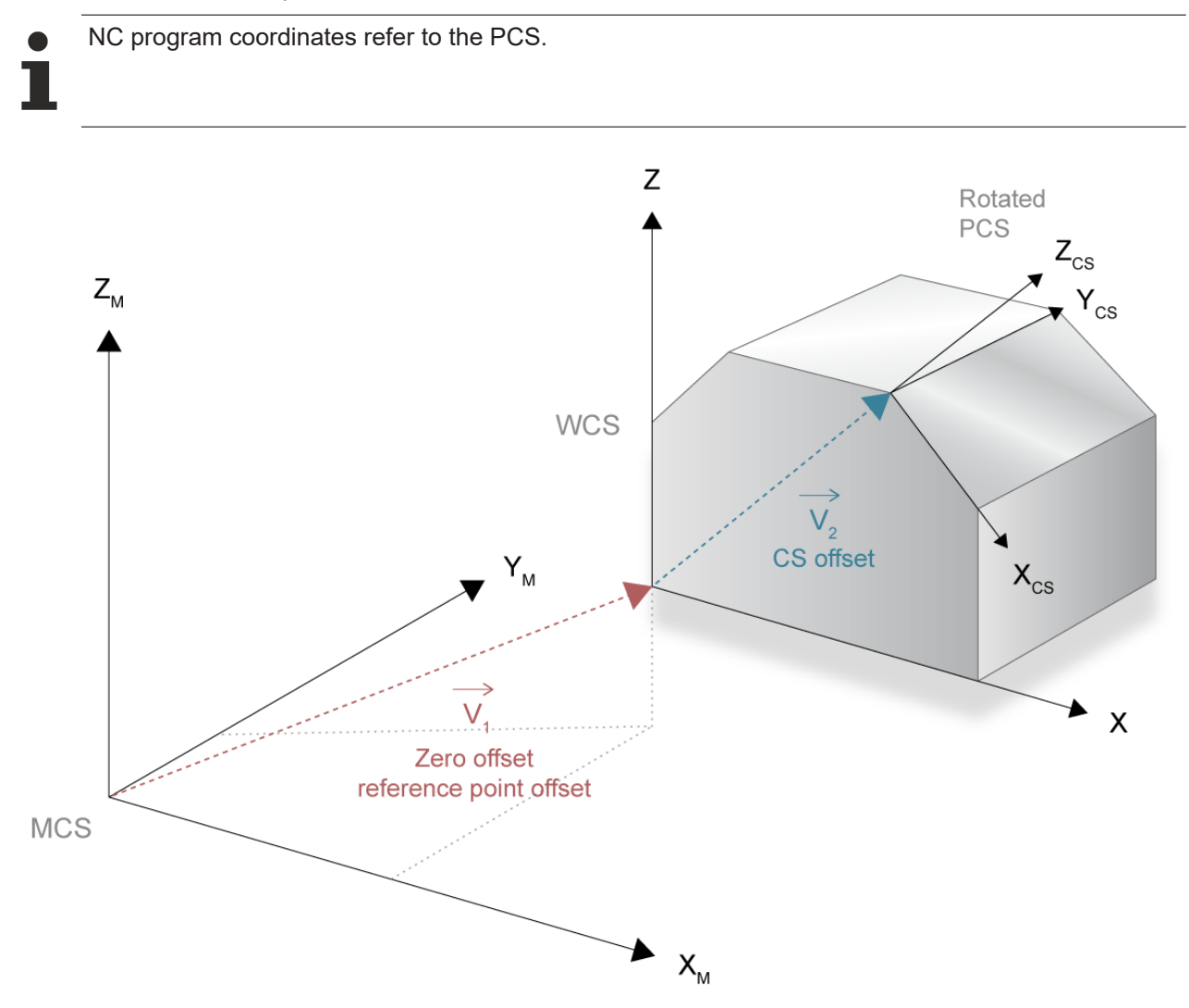

Fig. 1: PCS after selecting a coordinate system

#### **Offsets**

When a coordinate system is selected, an additional offset of the PCS is generated. The following offsets are available in the CNC system:

- Offsets due to selection of a coordinate system
- Offsets due to a measurement run
- Offsets due to manual operation with parallel interpolation
- Offsets due to setting an actual value
- Reference point offsets
- Tool offsets
- Zero offsets
- Clamping offsets

# **BECKHOFF**

## <span id="page-10-0"></span>**2.1 Offset types**

<span id="page-10-1"></span>**Overview of clamp position offsets that are selectable in parallel:**

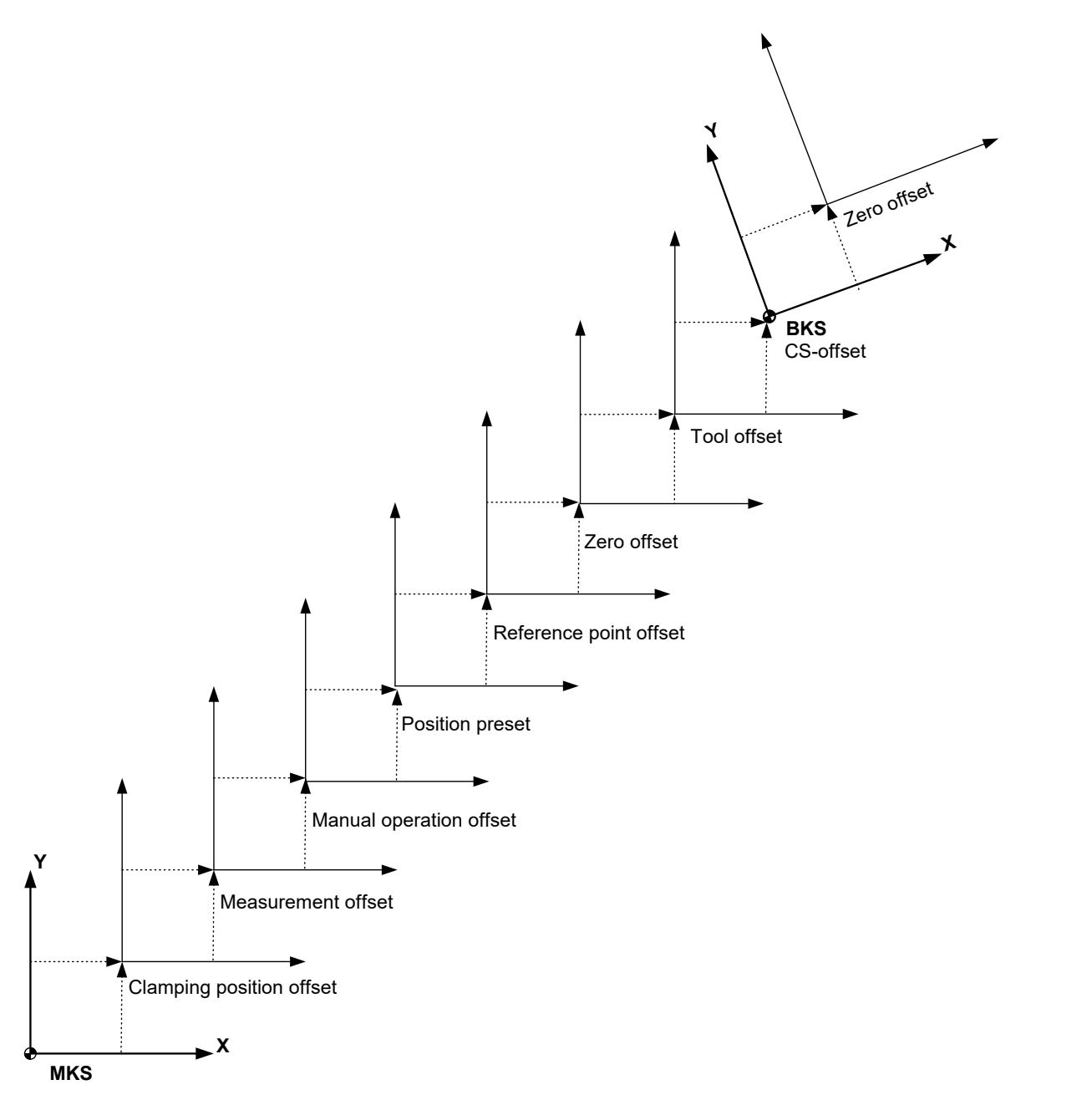

Fig. 2: Overview of all offset types

### **Special case in G91 mode:**

Newly selected offsets are only effective after the next absolute programmed position (G90) since only the specified motion path may only be travelled in the case of relative programming (G91).

**Tool offset exception:** With appropriate parameterisation, tool offsets are travelled directly without programming a path movement when the D word (P-CHAN-00100) is selected.

#### **Differences in definition and selection of individual offsets**

<span id="page-11-0"></span>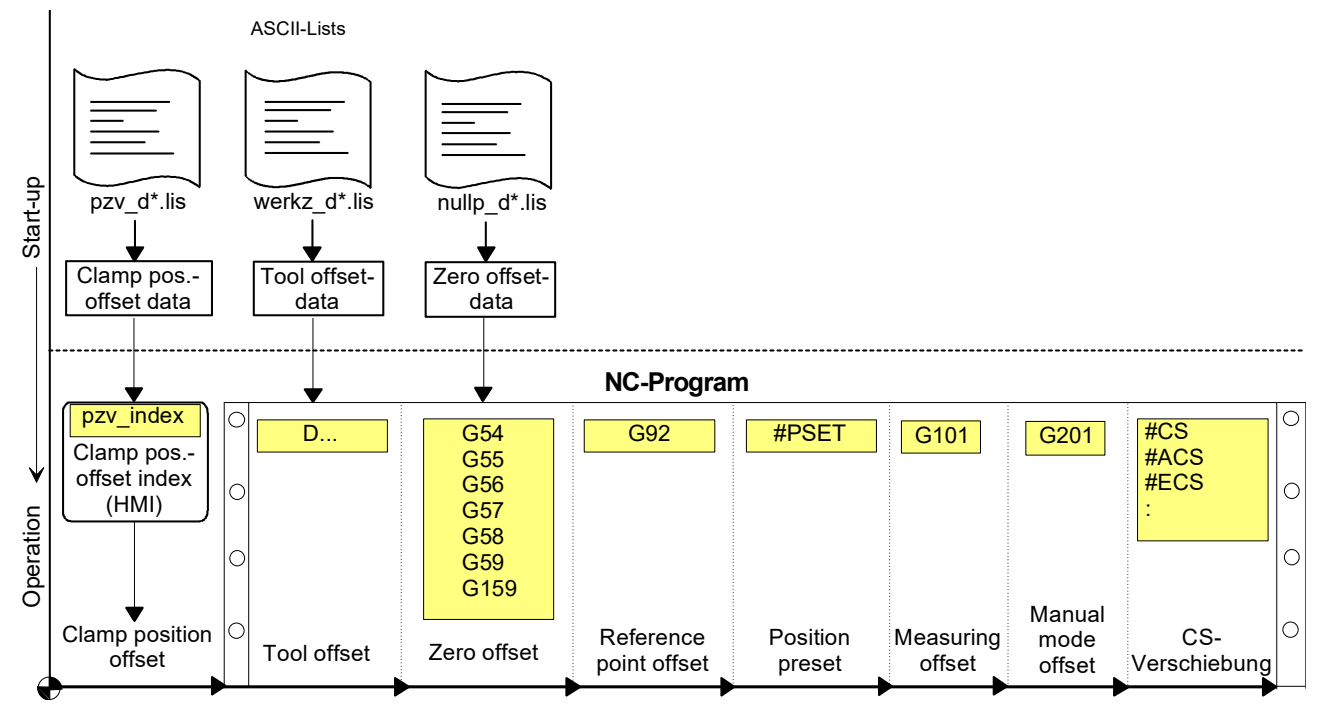

Fig. 3: Differences and selection of offsets

Offsets are selected or included in calculations by the following NC commands or parameters:

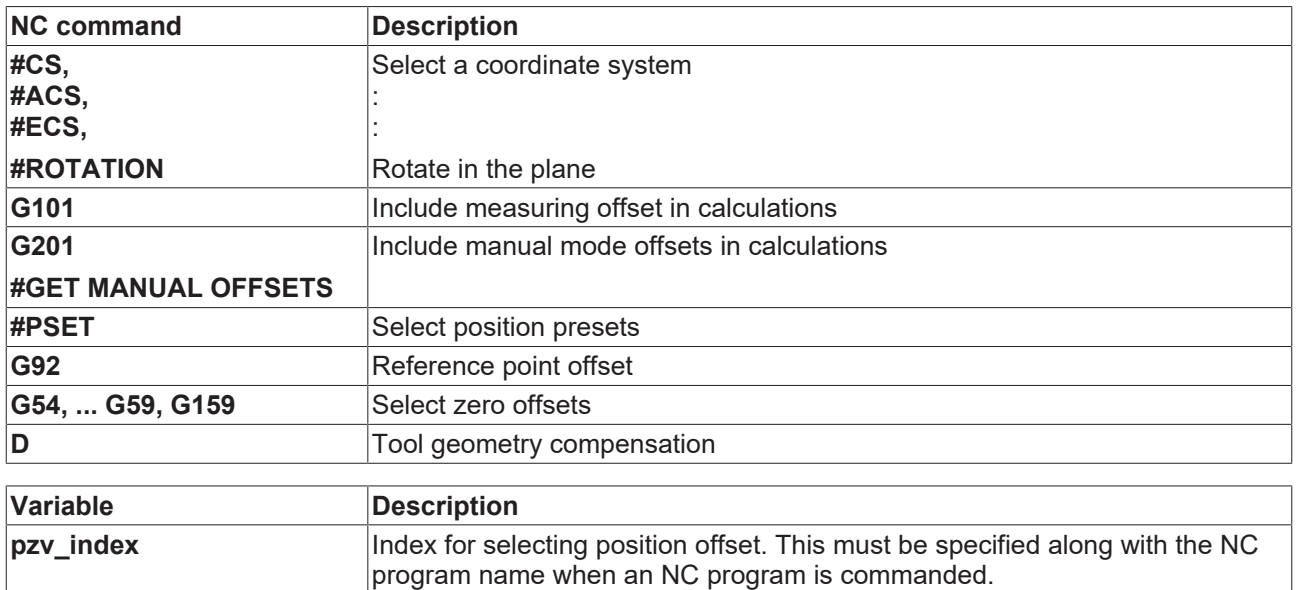

### <span id="page-13-0"></span>**2.2 Coordinate systems**

Coordinate systems are defined, selected and deselected by NC command. The section below deals briefly with programming. A detailed description of NC commands is contained in the Programming Manual (see PROG documentation).

### <span id="page-13-1"></span>**2.2.1 Selecting a coordinate system (#CS)**

#### **Select: #CS ON**

The PCS can be offset and rotated with respect to the MCS by selecting a CS. This permits simple NC programming even in slanted or twisted positions.

Use of this NC command depends on the axis configuration of the machine (see Channel parameters, Section: Configuration of the path axes).

Machining in a rotated PCS basically makes sense whenever existing rotary axes P-AXIS-00018 permit vertical orientation of the tool with respect to the machining surface (#TOOL ORI CS).

<span id="page-13-2"></span>The axis designations P-CHAN-00006 remain unchanged in the CS.

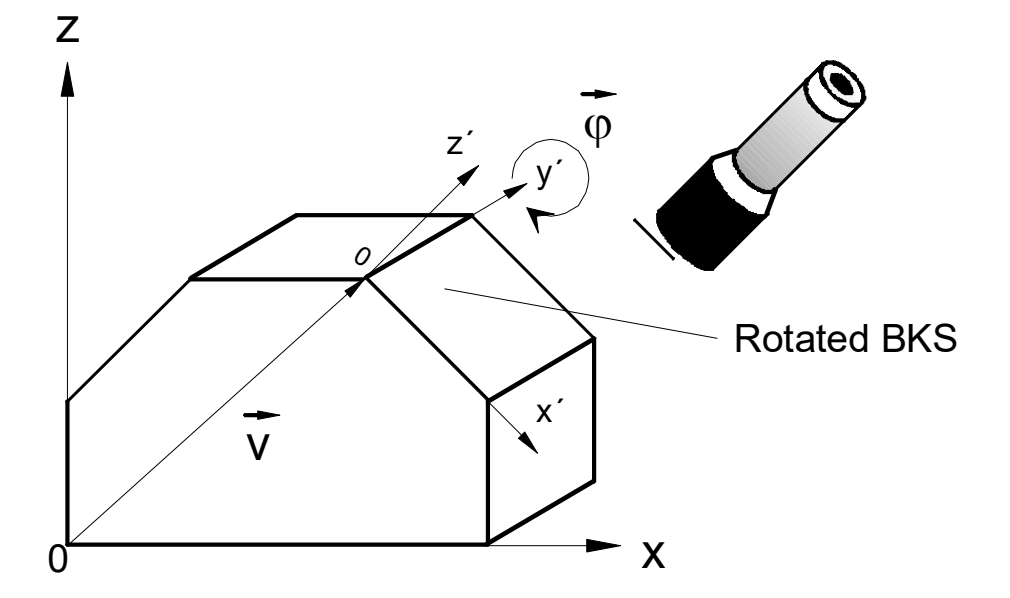

Fig. 4: Selecting a CS with one offset and one rotation

V Offset vector

φ Rotation vector

#### **Effectiveness**

- Active until cancelled or up to program end.
- Nesting/linking a CS is possible.

Zero offsets and reference point offsets may be programmed in the CS during machining. They are valid until the CS is deselected; they are not saved.

# **BECKHOFF**

#### **Deselect: #CS OFF**

 $\bullet$ ī The NC command #ROTATION is provided for simple rotations in the plane.

### <span id="page-15-0"></span>**2.2.2 Rotation in a plane (contour rotation)**

#### **Selection: #ROTATION ON**

The coordinate system can be rotated within the main plane by using contour rotation. Rotation may also be applied within an already rotated coordinate system (CS, ACS).

<span id="page-15-1"></span>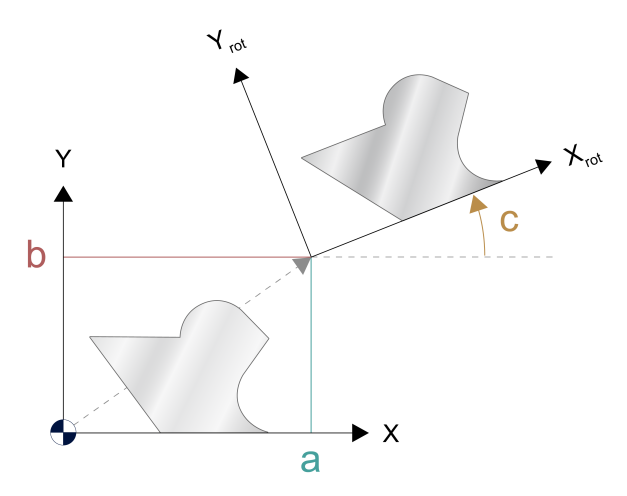

Fig. 5: Rotation of the main plane

#### **Effectiveness**

- Effective up to deselection or up to the end of the program.
- Contour rotation acts in the main plane only on the programmed axis coordinates **before** all other contour-influencing functionalities, i.e. all offsets and mirror-imaging operations can be used as before.

*NOTICE*

A change of plane with G17/18/19 automatically deselects an active contour rotation. The warning P-ERR-21143 is output.

**Deselection: #ROTATION OFF**

### <span id="page-16-0"></span>**2.2.3 Coordinate system for fixture adaptation (#ACS)**

#### **Selection: #ACS ON**

<span id="page-16-2"></span>The fixture adaptation coordinate system ACS compensates a sloping position of the workpiece or workpiece palette. The ACS is independent of a CS.

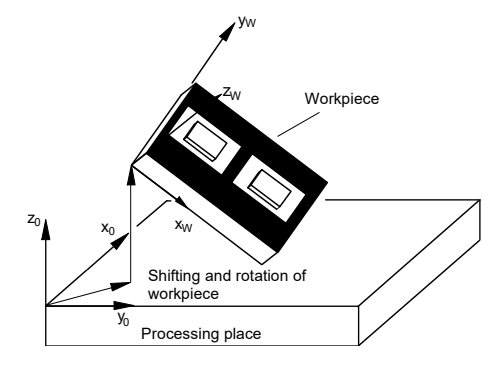

Fig. 6: Select a coordinate system for fixture adaptation

#### **Effectiveness**

- Effective up to deselection or up to the end of the program.
- Zero offsets and reference point offsets may be programmed in the ACS. However, they are only valid until the ACS is deselected and they are not stored.

#### <span id="page-16-1"></span>**Deselection: #ACS OFF**

### **2.2.4 Linkage of coordinate systems**

Machining on a sloping plane with a workpiece in an inclined plane is possible by combining an ACS with a CS.

<span id="page-16-3"></span>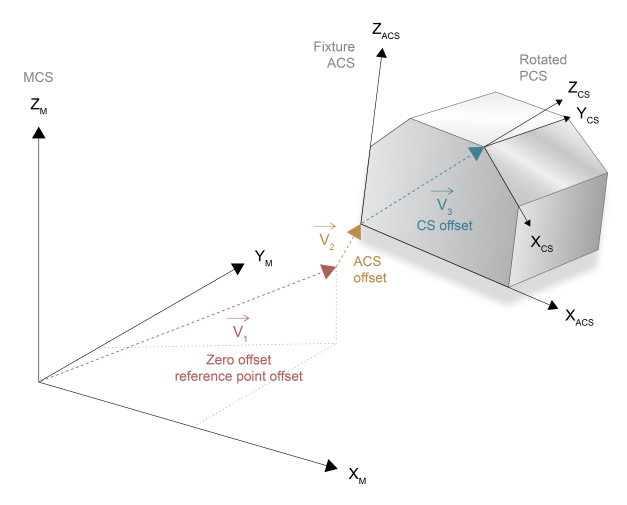

Fig. 7: Combination of ACS and CS

#### **Effectiveness**

• Effective up to deselection or up to the end of the program.

### <span id="page-17-0"></span>**2.2.5 Effector coordinate system (#ECS)**

#### **Selection: #ECS ON**

The ECS is used mainly to execute a withdrawal strategy after

- tool breakage
- NC reset or
- program abort

for machining with a tool in any orientation A machining plan that is perpendicular to the tool axis is determined automatically when determining the ECS.

<span id="page-17-1"></span>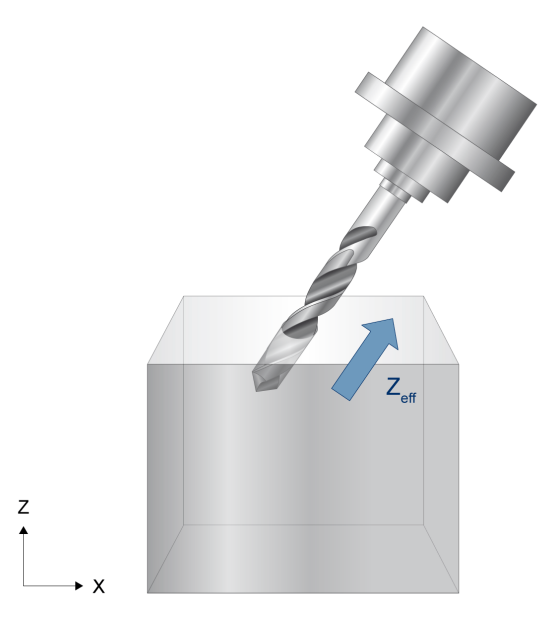

Fig. 8: Machining in a slanting hole

#### **Effectiveness**

• Effective up to deselection or up to the end of the program.

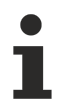

No other coordinate system may be active when ECS is activated, otherwise the error message P-ERR-20774 is output.

#### **Deselection: #ECS OFF**

### <span id="page-18-0"></span>**2.2.6 Temporary transition to the machine axis coordinate system (#MCS)**

#### **Select: #MCS ON** [ **EX TOOL** ]

With #MCS ON, active transformations and all offsets calculated in the axes can be temporarily deactivated so that machine axes can be directly positioned.

After leaving the MCS, the state before selection is restored.

#### **Effectiveness**

- Active until deselected or up to program end.
- With the 'EX TOOL' option, no tool offsets are included in the MCS calculation when the tool is changed so that machine axes can continue to be positioned directly. Only with #MCS OFF are tool offsets again included in the calculations.
- Default offsets (e.g. zero offsets) can be programmed in the MCS. However, they are only active until they are deselected and are not saved.
- It is not possible to select CS, ACS, ECS and TLC in the MCS.

#### **Deselect: #MCS OFF**

### <span id="page-19-0"></span>**2.3 Measuring offset**

**Select: G101** <*Achsname> <Einrechnungsfaktor>*

Measurement offset is the offset between the recorded measured values and the target position.

With G101, the measurement offset is included in the axis coordinates as an additional offset in accordance with the inclusion factor specified.

<span id="page-19-1"></span>Fig. 9: Measurement offset between measurement signal and target point

#### **Effectiveness**

- Active until deselected or up to program end.
- A new measurement offset has no effect until the next absolute programmed position (G90).

**Deselect: G102** <*axis\_name><Dummyzahl>*

### <span id="page-20-0"></span>**2.4 Manual mode offset**

#### **Selection: #GET MANUAL OFFSETS**

The additional command values generated during an active G201 result in the path axes being offset to the PCS plane. After manual mode is deselected with G202, these offset values can be requests from the interpolator using #GET MANUAL OFFSETS and included as additional offset in the calculations of the axis coordinates in the NC program.

<span id="page-20-1"></span>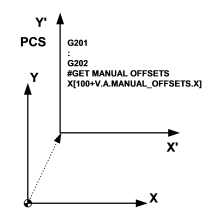

Fig. 10: Manual mode offset

#### **Effectiveness**

• Effective up to deselection or up to the end of the program.

#### **Deselection: -**

### <span id="page-21-0"></span>**2.5 Position preset**

**Select: #PSET** <*axis\_name> <Neue Istposition>* ...

This NC command can assign a new actual value to the current axis position. The resulting offset is called the position preset.

<span id="page-21-1"></span>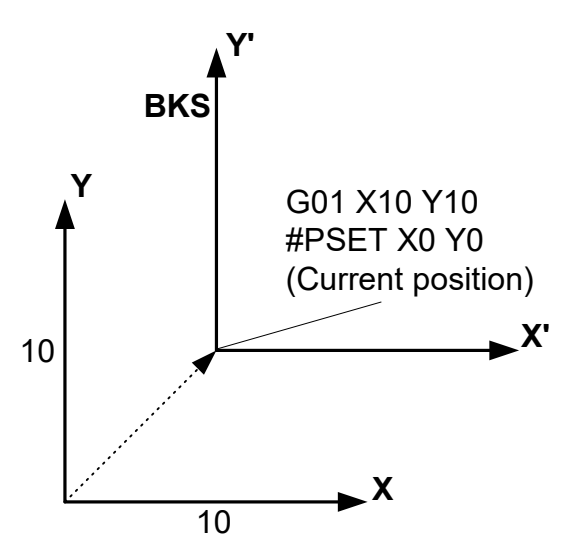

Fig. 11: Position preset

#### **Effectiveness**

- Active until deselected or up to program end.
- Position reset is cancelled by a homing run (G74).
- A new offset has no effect until the next absolute programmed position (G90).

**Deselect: #PRESET** {<*axis name><Dummywert>}*

The position presets are cancelled in all axes if #PRESET is programmed without specifying an axis.

### <span id="page-22-0"></span>**2.6 Reference point offset**

**Selection by G92** *<Achsbezeichnung> <Verschiebung> ...*

G92 permits a reference point offset by a freely programmable value in the specified axes. Depending on the settings of G90/G91, the currently programmed reference point offset is set absolutely or relatively.

<span id="page-22-1"></span>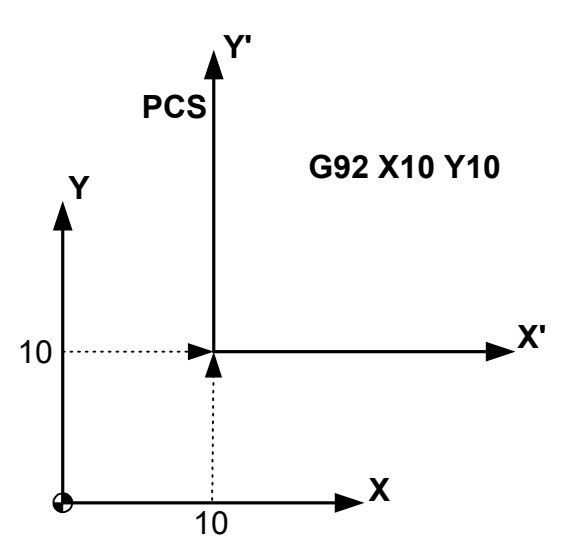

Fig. 12: Reference point offset

#### **Effectiveness**

- Active until the next reference point offset is programmed or up to program end.
- A new offset has no effect until the next absolute programmed position (G90).

**Deselect: G92** *<Achsbezeichnung>* **0**

### <span id="page-23-0"></span>**2.7 Zero offset**

#### **Select: G54, ... G59, G159**

The G54 - G59 or G159 commands select the corresponding zero offsets from the zero offset table [ZERO].

<span id="page-23-1"></span>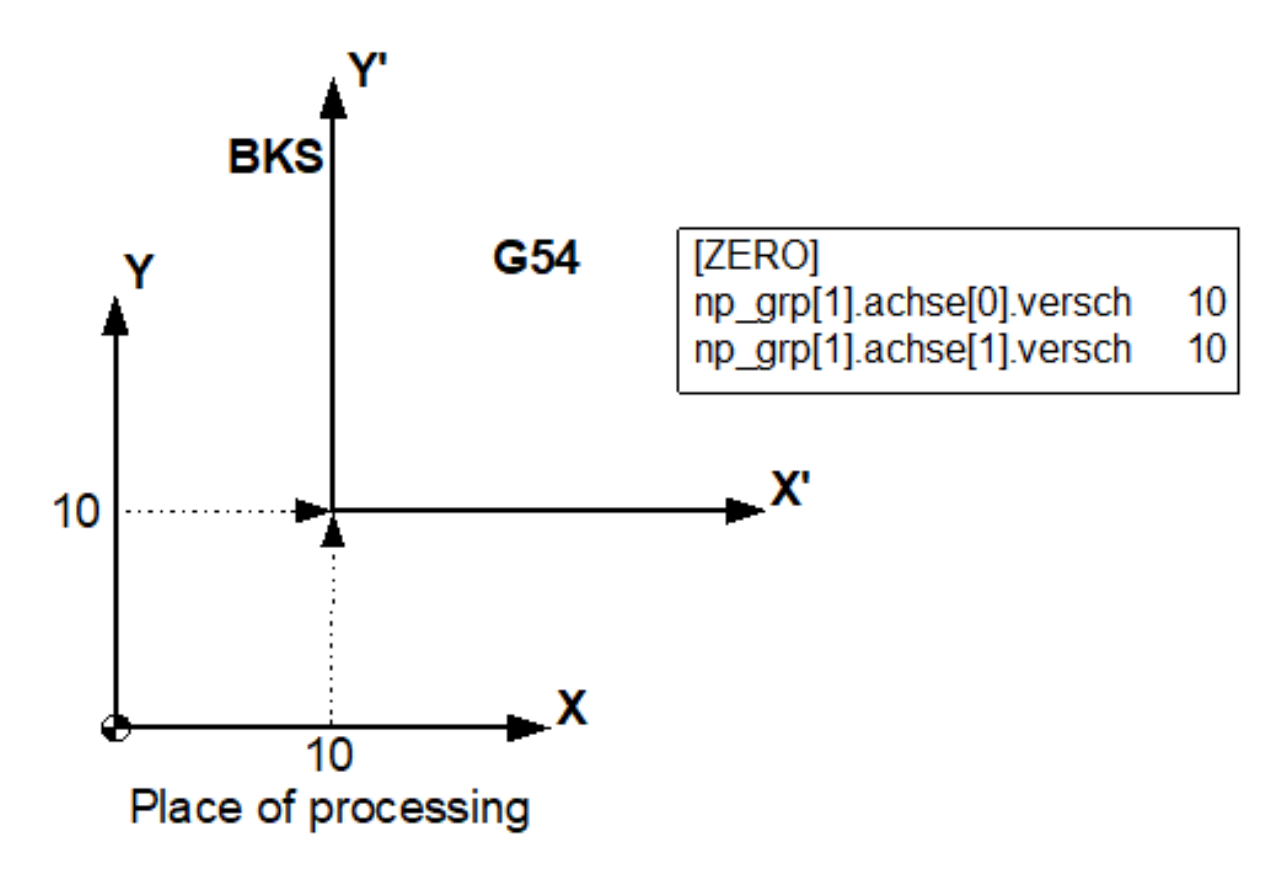

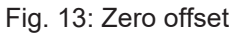

#### **Effectiveness**

- Active until deselected or up to program end.
- A new offset has no effect until the next absolute programmed position (G90).

#### **Deselect: G53**

### <span id="page-24-0"></span>**2.8 Tool offset**

**Select: D** *<Nummer des Korrekturdatensatzes>*

The D word selects the corresponding tool geometry compensation data from the tool list [TOOL].

<span id="page-24-2"></span>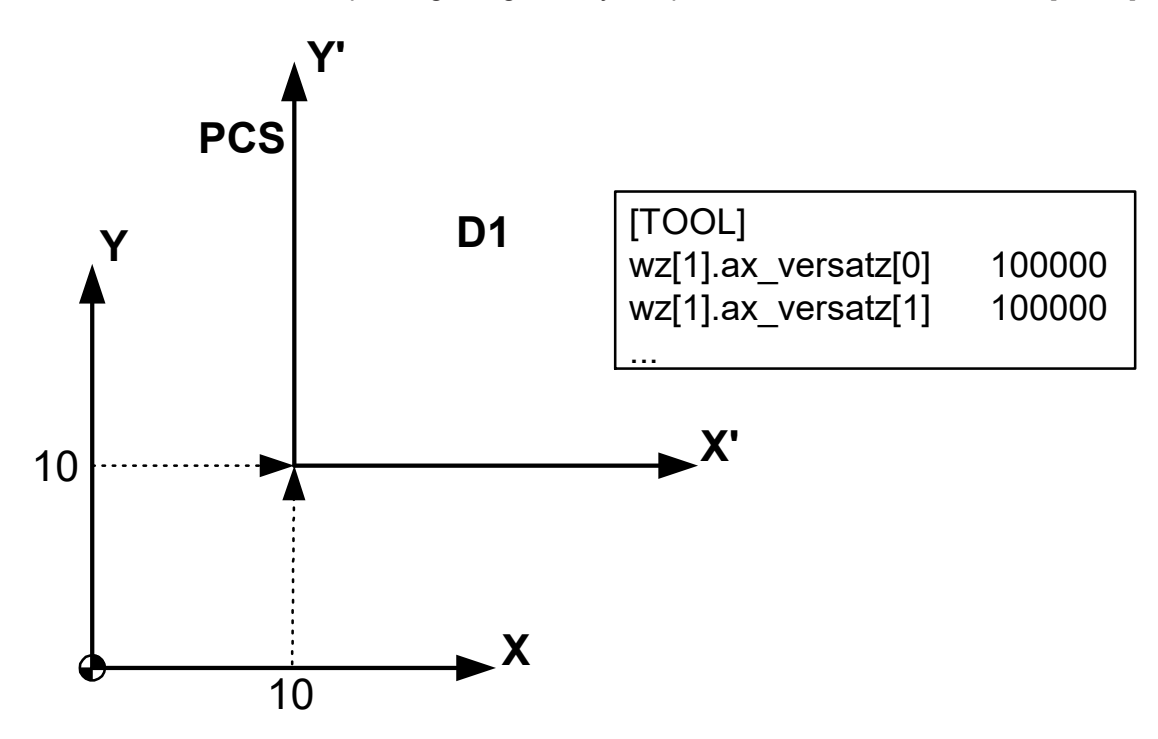

Fig. 14: Tool offset

#### **Effectiveness**

- Active until deselected or up to program end. In order to use kinematic transformations, special tool offset parameters may have to be assigned (wz[i].kinematic.param[j]).
- Depending on the parameterisation, a new offset becomes active either directly when the D word is selected or until the next absolute programmed position (G90) from (P-CHAN-00100).
- Depending on P-TOOL-00010 tool offsets act in the axis directions of the machining coordinate system or the machine coordinate system.

#### <span id="page-24-1"></span>**Deselect: D0**

### **2.8.1 Tool length compensation (#TLC)**

#### **Select: #TLC ON [** *<*tool length compensation*>* **]**

TLC permits the reuse of NC programs which were created by a programming system and which consider a specific tool length, even if the tool length was changed on the machine.

#### **Effectiveness**

- Active until deselected or up to program end.
- No new offsets or radii of the tool can be compensated, only the length.
- A new offset has no effect until the next absolute programmed position (G90).

#### **Abwahl #TLC OFF**

### <span id="page-25-0"></span>**2.9 Clamp position offset**

#### **Select**

When the NC program is commanded, the clamping position offset compensation data [CLMP] is selected together with the NC program name. In the NC program, the currently valid position offset index can be read via the V.G.AKT\_PLATZ variable.

<span id="page-25-1"></span>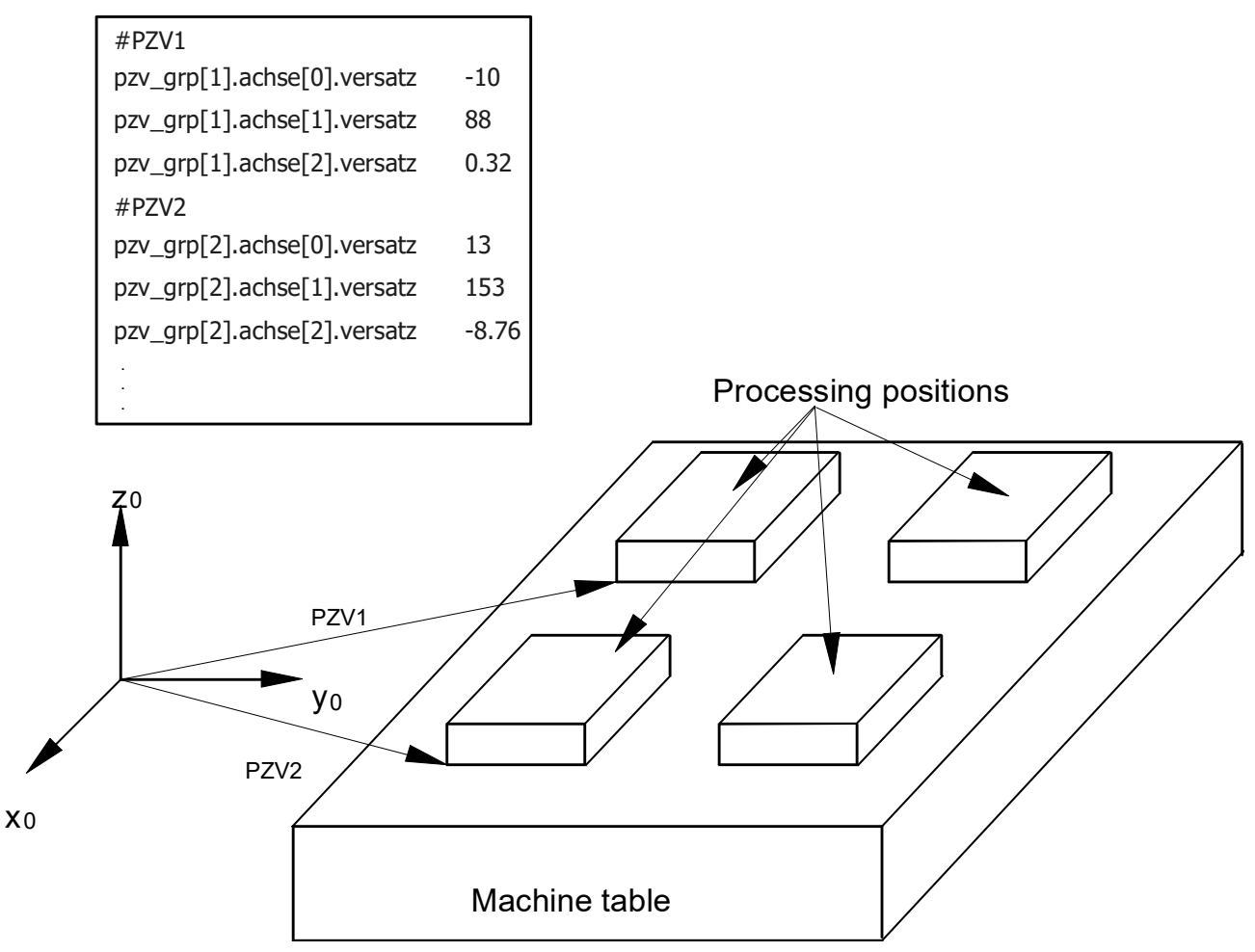

Fig. 15: Clamp position offset

#### **Effectiveness**

• Effective up to program end.

#### **Deselect: -**

### <span id="page-26-0"></span>**2.10 Suppressing offsets**

**Select: #SUPPRESS OFFSETS [ZERO PSET ...]** *<Achsname><position> ...*

In combination with a motion block, this command causes an execution of the programmed axis positions without consideration of the active offsets.

All offsets in the NC block are suppressed if a particular offset type is not specified.

#### **Effectiveness**

• Valid only in the programmed NC block.

#### **Deselect: -**

# <span id="page-27-1"></span><span id="page-27-0"></span>**3 Parameter**

### **3.1 Overview**

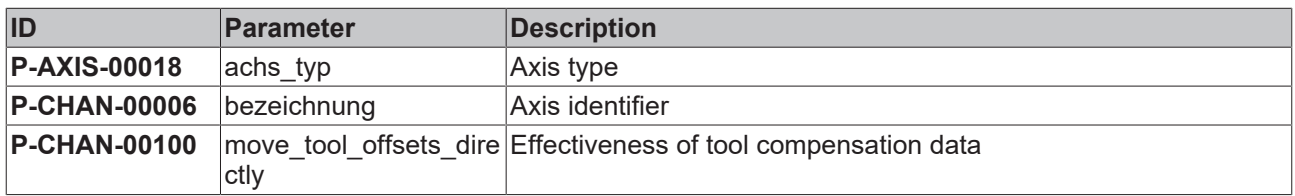

### <span id="page-27-2"></span>**3.2 Axis parameters**

<span id="page-27-3"></span>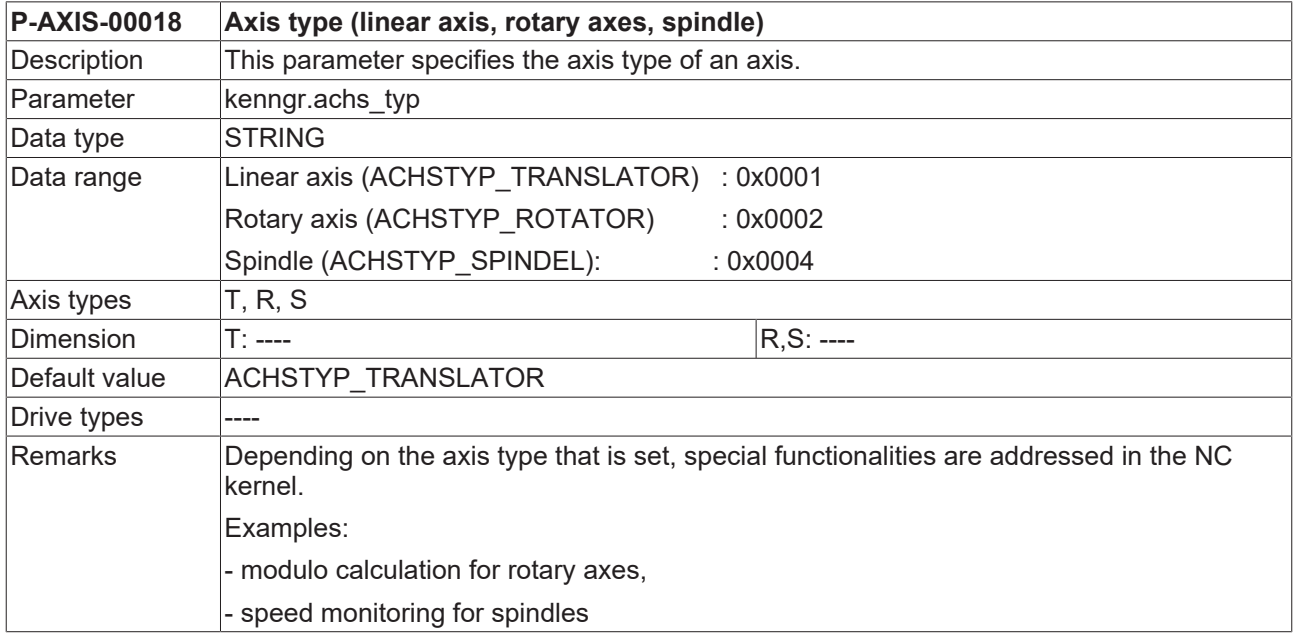

# <span id="page-28-0"></span>**3.3 Channel parameters**

<span id="page-28-1"></span>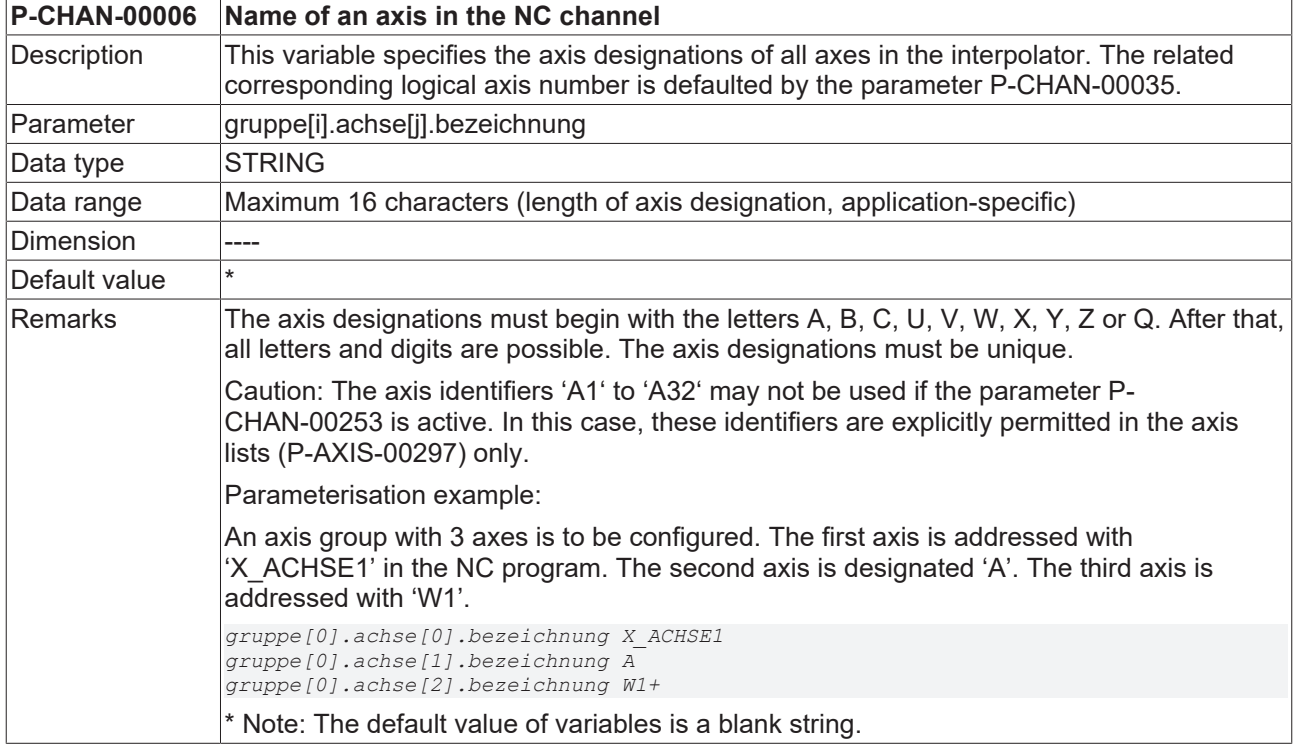

<span id="page-28-2"></span>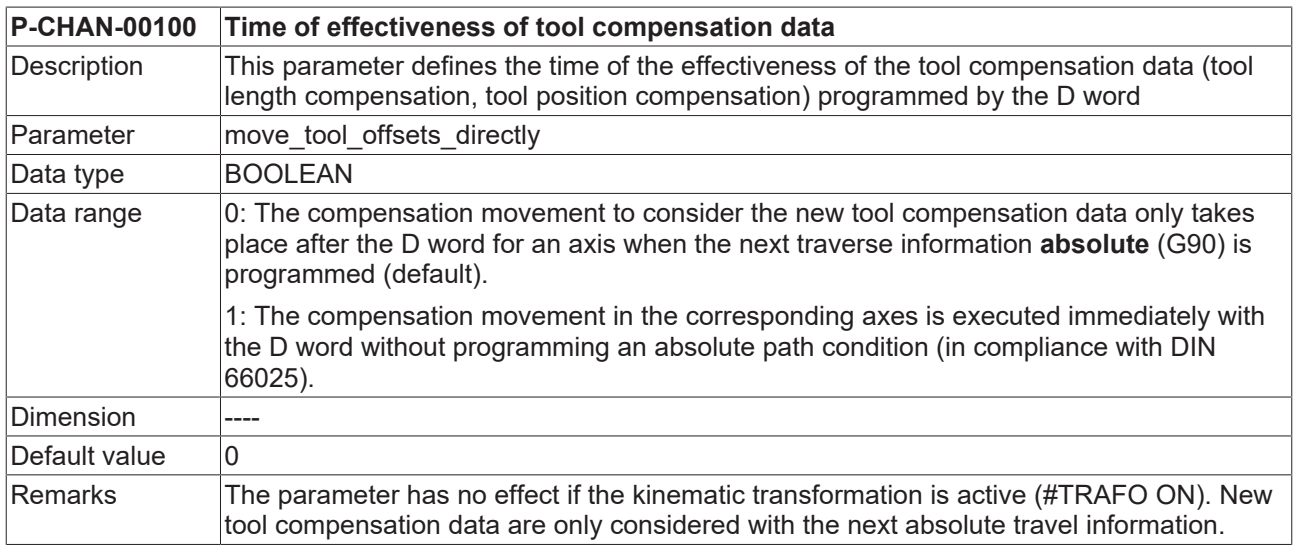

# <span id="page-29-0"></span>**4 Support and Service**

Beckhoff and their partners around the world offer comprehensive support and service, making available fast and competent assistance with all questions related to Beckhoff products and system solutions.

#### **Download finder**

Our [download finder](https://www.beckhoff.com/en-gb/support/download-finder/index-2.html) contains all the files that we offer you for downloading. You will find application reports, technical documentation, technical drawings, configuration files and much more.

The downloads are available in various formats.

#### **Beckhoff's branch offices and representatives**

Please contact your Beckhoff branch office or representative for [local support and service](https://www.beckhoff.com/support) on Beckhoff products!

The addresses of Beckhoff's branch offices and representatives round the world can be found on our internet page: [www.beckhoff.com](https://www.beckhoff.com/)

You will also find further documentation for Beckhoff components there.

#### **Beckhoff Support**

Support offers you comprehensive technical assistance, helping you not only with the application of individual Beckhoff products, but also with other, wide-ranging services:

- support
- design, programming and commissioning of complex automation systems
- and extensive training program for Beckhoff system components

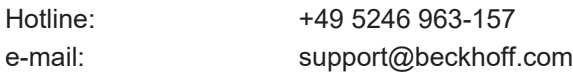

#### **Beckhoff Service**

The Beckhoff Service Center supports you in all matters of after-sales service:

- on-site service
- repair service
- spare parts service
- hotline service

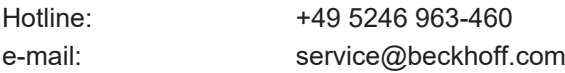

#### **Beckhoff Headquarters**

Beckhoff Automation GmbH & Co. KG

Huelshorstweg 20 33415 Verl Germany

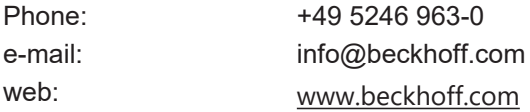

# **BECKHOFF**

# <span id="page-30-0"></span>**Index**

### **P**

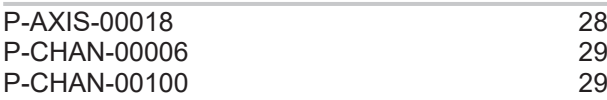

More Information: [www.beckhoff.com/TF5200](https://www.beckhoff.com/TF5200)

Beckhoff Automation GmbH & Co. KG Hülshorstweg 20 33415 Verl Germany Phone: +49 5246 9630 [info@beckhoff.com](mailto:info@beckhoff.de?subject=TF5200) [www.beckhoff.com](https://www.beckhoff.com)

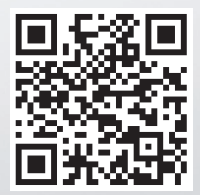